## LS 5700/LS 5800 <sub>设置手册</sub>

第一步: 按接口示意图连接好,(任接四个接口中能插进的就是了)。

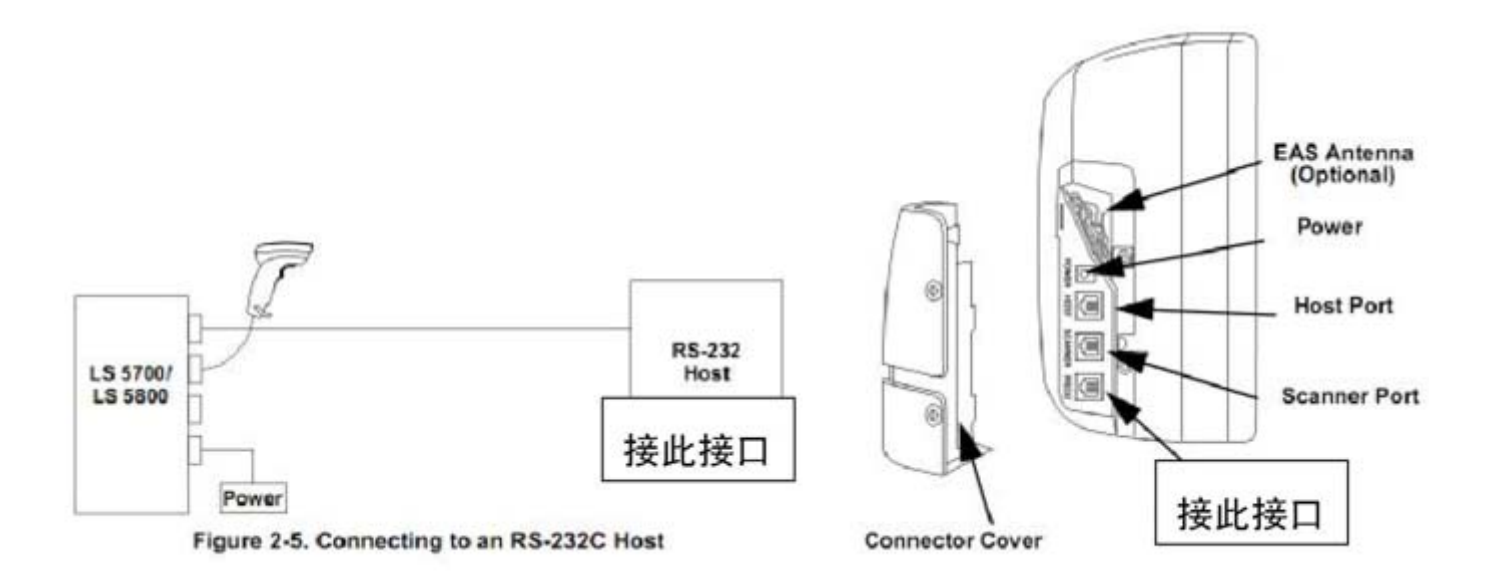

第二步:依次扫描如下条码,(注意折叠好纸依次单独扫描以下条码)

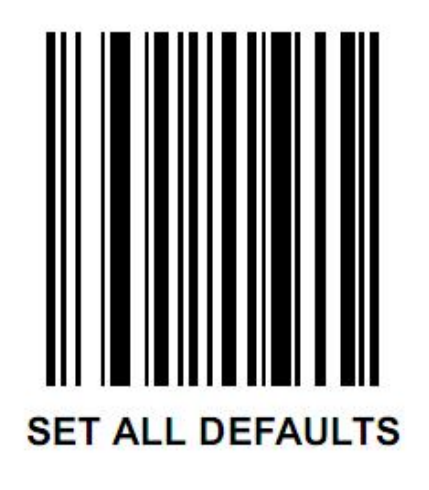

第三步:要知道POS 主机是哪种型号,选择其中的一种条码扫描。 (一般情况下扫描Single Port RS232 HOST)

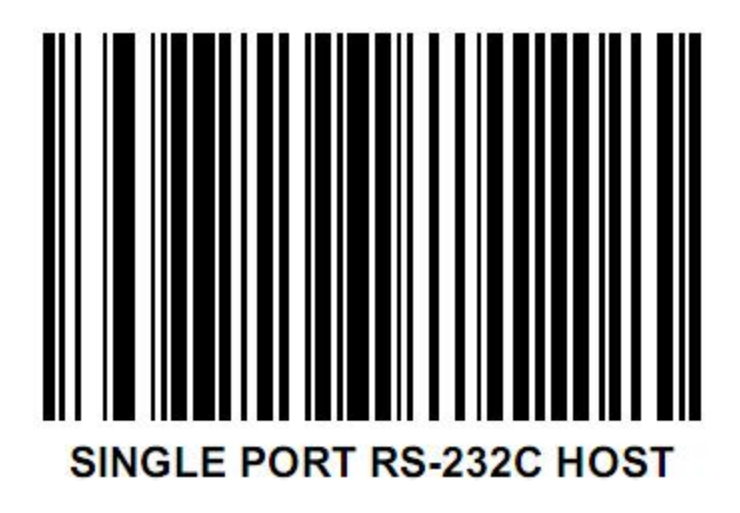

第四步: 重新设置下通讯协议: 9600, N, 8, 1 针对台式PC 机。

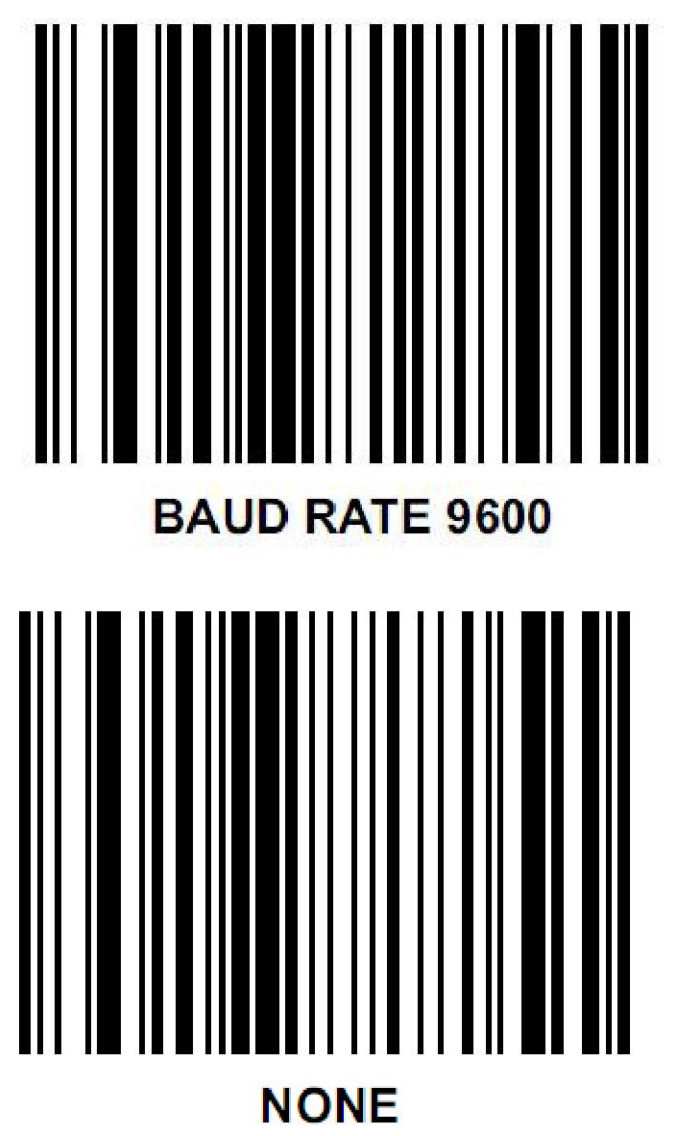

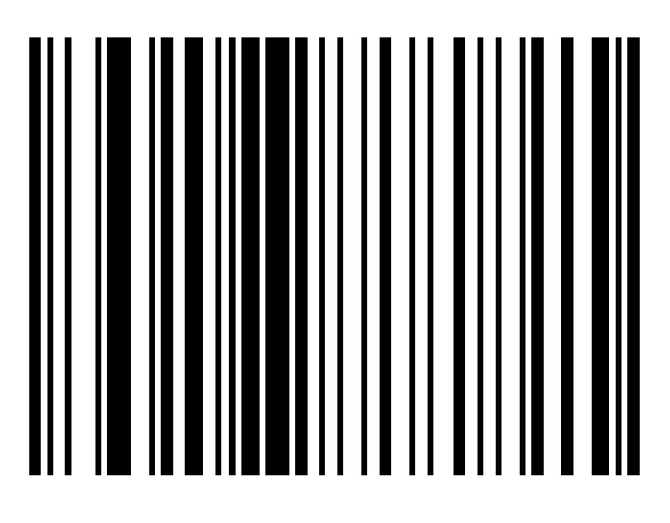

## 8-BIT

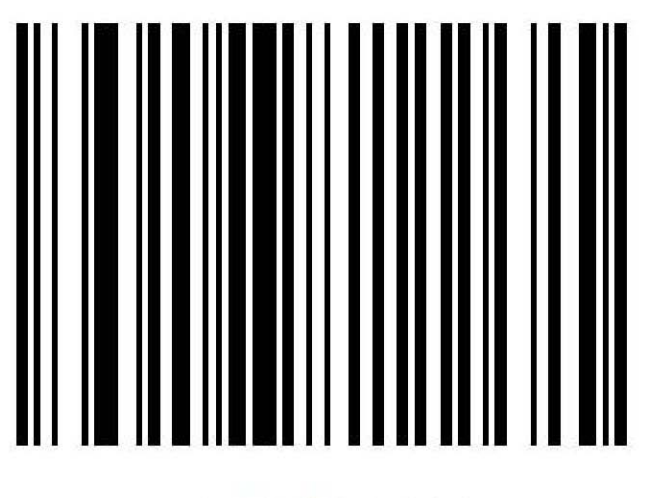

## **1 STOP BIT**

第五步: 设置回车。

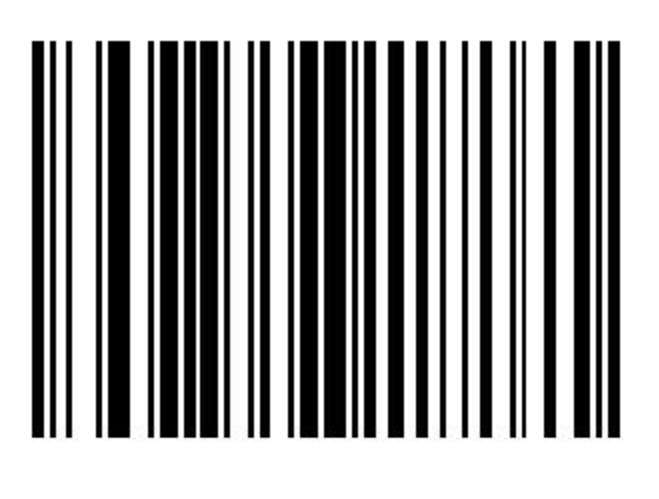

**SCAN OPTIONS** 

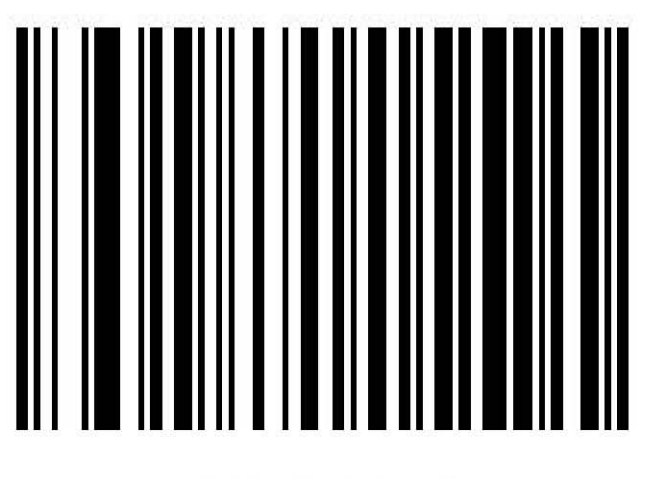

**DATA AS IS** 

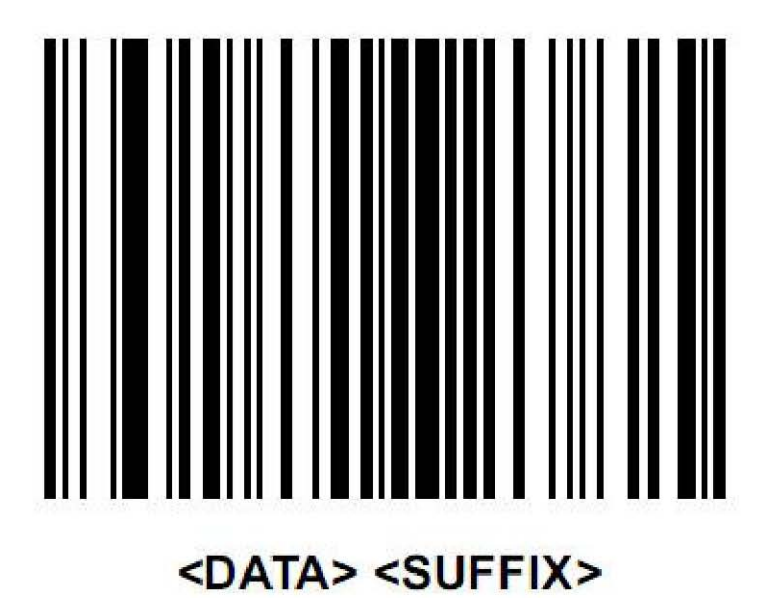

**SCAN SUFFIX** 

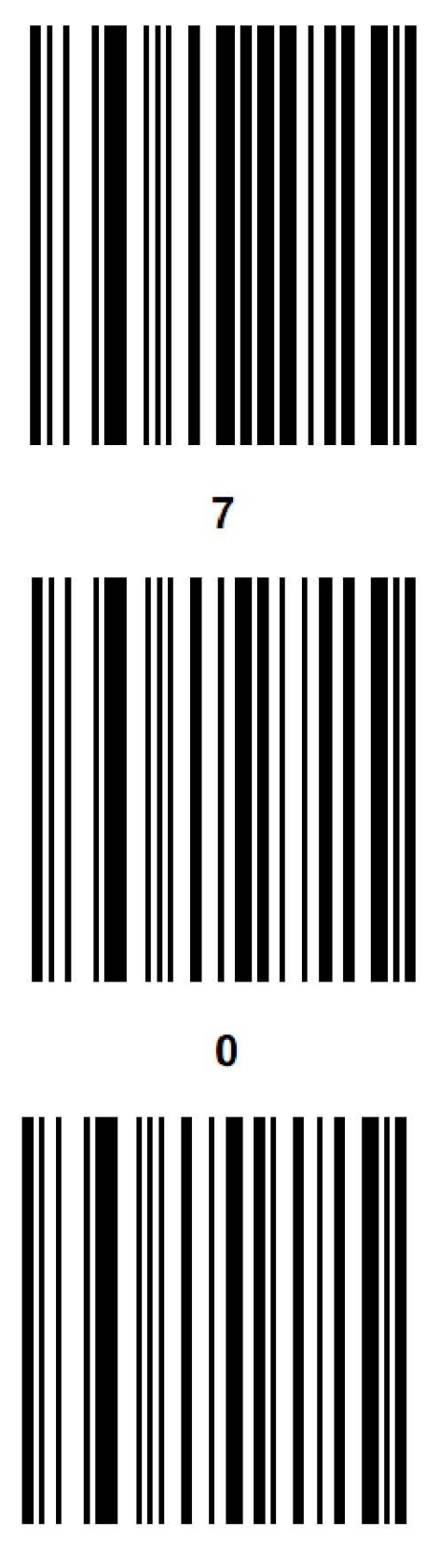

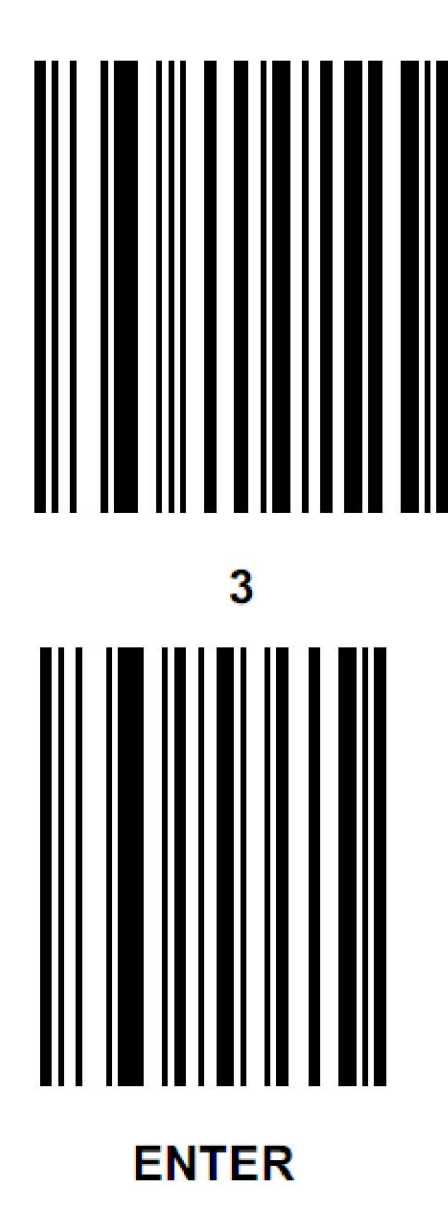